# Matrox **Display Driver Release Notes**

For display driver version 2.09.03 (XDDM)

20100-401-0107 2010.08.30

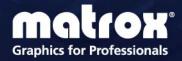

# Contents

| 1 | Overview                                 | 3  |
|---|------------------------------------------|----|
|   | What's new in this release               | 3  |
| 2 | Driver Changes in Version 2.09.03        | 5  |
|   | Fixed issues                             |    |
|   | Notes and limitations                    | 5  |
| 3 | Display Driver Information               | 6  |
|   | Display drivers included in this package | 6  |
|   | Supported Matrox hardware                | 6  |
|   | Supported operating systems              | 7  |
|   | Supported languages                      | 7  |
| 4 | Display Driver Installation              | 8  |
|   | Minimum hard disk space required         | 8  |
|   | Before you begin                         | 8  |
|   | Downloading the display driver           | 8  |
|   | Installing the display driver            |    |
| 5 | Contact Us                               | 10 |
| 6 | Disclaimer                               | 11 |

## 1 Overview

This document describes the current release of the Matrox display driver (v. 2.09.03) for Microsoft Windows operating systems. Matrox provides these notes to describe bug fixes and improvements to PowerDesk software and to the display driver.

#### What's new in this release

This section describes the latest features added to this version of the display driver.

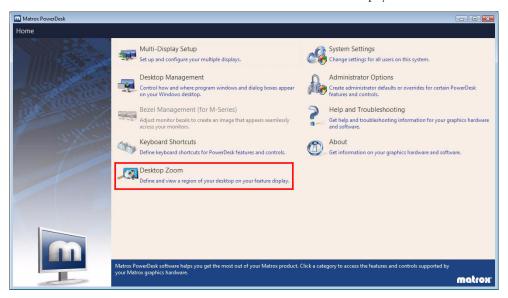

#### **New PowerDesk features**

- Feature display A new addition to your multi-display desktop, the feature display is a display dedicated to supporting the Matrox *Desktop Zoom* feature.
- Desktop Zoom The Desktop Zoom feature enables you to define a zoom region of your desktop and to view that region on a dedicated feature display.

#### **Support for Windows 7 (XDDM mode)**

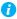

Note: Windows 7 – For improved stability under Windows 7 (XDDM mode), you must install the Microsoft KB980731 hot fix. *For more information and to download the hot fix*, visit <a href="http://support.microsoft.com/kb/980731/en">http://support.microsoft.com/kb/980731/en</a> and <a href="http://support.microsoft.com/hotfix/KBHotfix.aspx?kbnum=980731&kbln=en-us.">http://support.microsoft.com/hotfix/KBHotfix.aspx?kbnum=980731&kbln=en-us.</a>

This display driver package supports Windows 7 (XDDM mode).

## 2 Driver Changes in Version 2.09.03

#### **Fixed issues**

- While using Matrox QID, MPEG-1 video clip appeared discolored when played on Windows Media Player 9. [20303]
- If connecting three or four monitors to your Matrox P690 PCIe product using a quadanalog cable, your second and fourth displays may flicker slightly every 15 to 30 seconds. [23050]

#### **Notes and limitations**

- When using stereo glasses in a multi-display or multi-card setup, stereo is supported only
  on the first display, using either stretched or clone mode.
- Full-screen programs designed for versions of DirectX *earlier* than 8.0 may not support horizontal display resolutions higher than 2048. While using multiple displays in *stretched* mode, the horizontal resolution of each display is combined (for example, a combined triple monitor resolution could be as high as 3840 × 1024). As a result, the stretched mode resolutions you can use with such programs may be limited to resolutions lower than what your graphics hardware and display driver can support. Selecting an unsupported resolution within a program may cause the program to quit unexpectedly.
- While using OpenGL hardware acceleration, we recommend you close your OpenGL software before changing your display setup (for example, refresh rate, display resolution, or color depth). You may experience problems if OpenGL software is running while your display setup is changed.
- Under Windows XP/Vista, certain Direct3D programs may not properly support some multi-card configurations.

# **3 Display Driver Information**

### Display drivers included in this package

This driver release is a unified package. This package contains drivers for the following products.

| <b>Matrox Graphics Products</b> | Display Driver Version |
|---------------------------------|------------------------|
| M-Series                        | 2.09.03.015 WHQL       |
| P-Series*                       | 2.07.01.006 SE U WHQL  |
| Parhelia Series <sup>†</sup>    | 2.06.03.001 SE U WHQL  |
| Extio Series                    | 2.07.01.006 SE U WHQLL |
| QID Series‡                     | 2.07.01.006 SE U WHQL  |
| Epica Series                    | 2.06.03.001 SE U WHQL  |
| MMS Series§                     | 6.00.006 WHQL          |
| G-Series§¶                      | 6.00.006 WHQL          |

<sup>\*</sup> For P650 and P750, display driver version 2.06.03.001 is installed.

### **Supported Matrox hardware**

This package supports the following Matrox products.

#### **Matrox Graphics Products**

M-Series
P-Series
Parhelia Series
Extio Series
QID Series
Epica Series
MMS Series
G-Series†

Graphics Expansion Modules (GXMs)

Veos

<sup>†</sup> Excluding Parhelia Precision SDT, Parhelia Precision SGT, and Parhelia HR256.

<sup>‡</sup> For QID and QID Pro, display driver version 2.06.03.001 is installed.

<sup>§</sup> G200 or later.

<sup>¶</sup> For G550 PCle, display driver version 6.10.002 is installed.

\* Excluding Parhelia Precision SDT, Parhelia Precision SGT, and Parhelia HR256.

† G200 or later.

### **Supported operating systems**

This driver package supports the following Windows operating systems.

#### 2.09.03.015

Windows XP (32-bit, 64-bit)
Windows Server 2003 (32-bit, 64-bit)
Windows Server 2008 R1\* (32-bit, 64-bit)/R2\*
Windows Vista (32-bit, 64-bit)\*
Windows 7 (32-bit, 64-bit)\*†

### **Supported languages**

This driver package supports the following languages:

■ English, French, German, Italian, Spanish

<sup>\*</sup> XDDM mode.

<sup>†</sup> Requires the Microsoft KB980731 hot fix. For more information, see page 9.

# **4 Display Driver Installation**

### Minimum hard disk space required

We recommend you have 55 MB of free space available on your hard disk.

#### Before you begin

If a Matrox display driver is already installed, we recommend you uninstall your current Matrox software before updating your driver version.

To uninstall Matrox software:

Windows 7/Vista -

- 1 Click Start → Settings\* → Control Panel → Programs\* → Programs and Features → Matrox PowerDesk-SE → Uninstall → Yes.
  - (\* Depending on your version and configuration of Windows, this part of the step may not be necessary.)
- 2 Click Matrox Driver (or Matrox M-Series Driver) → Uninstall/Change → Yes.

Windows XP -

- 1 Click Start → Settings\* → Control Panel → Add/Remove Programs (double-click\*) → Matrox PowerDesk-SE → Change/Remove → Yes.
  - (\* Depending on your version and configuration of Windows, this part of the step may not be necessary.)
- 2 Click Matrox Driver → Change/Remove → Yes.

### **Downloading the display driver**

Matrox makes the latest display drivers available on the Matrox Web site (www.matrox.com/graphics/support/drivers).

### Installing the display driver

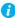

Note: Windows 7 – For improved stability under Windows 7 (XDDM mode), you must install the Microsoft KB980731 hot fix. *For more information and to download the hot fix*, visit <a href="http://support.microsoft.com/kb/980731/en">http://support.microsoft.com/kb/980731/en</a> and <a href="http://support.microsoft.com/hotfix/KBHotfix.aspx?kbnum=980731&kbln=en-us">http://support.microsoft.com/hotfix/KBHotfix.aspx?kbnum=980731&kbln=en-us</a>.

If a CD was provided with your Matrox product, insert the Matrox installation CD-ROM in your CD-ROM drive, and follow the on-screen instructions.

If a CD wasn't provided with your Matrox product, download the latest display driver from the Matrox Web site, and follow the on-screen instructions to install your display driver.

## **5 Contact Us**

The Matrox Web site has product literature, press releases, technical material, a sales office list, trade show information, and other relevant material. Visit us at www.matrox.com/graphics.

If you have any questions or comments about our products or solutions, contact us at www.matrox.com/graphics/contact.

## **6 Disclaimer**

Information in this document may contain technical inaccuracies or typographical errors. Information may be changed or updated without notice. Matrox reserves the right to make improvements and/or changes in the products, programs and/or specifications described in this information at any time without notice. All trademarks and trade names, service marks and logos referenced herein belong to their respective owners.

Copyright © 2010 Matrox is a registered trademark of Matrox Electronic Systems Ltd. All rights reserved.

#### **Matrox Graphics Inc.**

1055 Saint Regis Boulevard Dorval, Quebec, Canada H9P 2T4 North America: 1-800-361-1408 International: (514) 822-6000

- ... ...

Email: graphics@matrox.com

Web site: www.matrox.com/graphics

Technical support:

www.matrox.com/graphics/support

To locate the sales office nearest you, visit www.matrox.com/graphics/contact

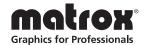